# **WorkPDF PDFToImage** 用戶指南

## 簡介

 WorkPDF PDFToImage 是將 PDF 各個頁面轉成圖像檔的軟體。它能夠支援將 PDF 頁面 轉成 JPG 圖像,可以設置圖像的清晰度,圖像檔大小將隨清晰度而變化。支援轉換後打開 圖像所在的檔夾,支援在原文件目錄保存圖像檔或在指定目錄保存圖像檔,支援對圖像檔自 動命名,操作方便,簡單,靈活。它是 Acrobat 上的一個插件(支持 Acrobat 5 以上環境)。 安裝後,在 Acrobat 上將會出現以下圖示:

囥

## 操作指南

點擊設置圖示 **[3]** 按鈕,系統彈出以下對話方塊:

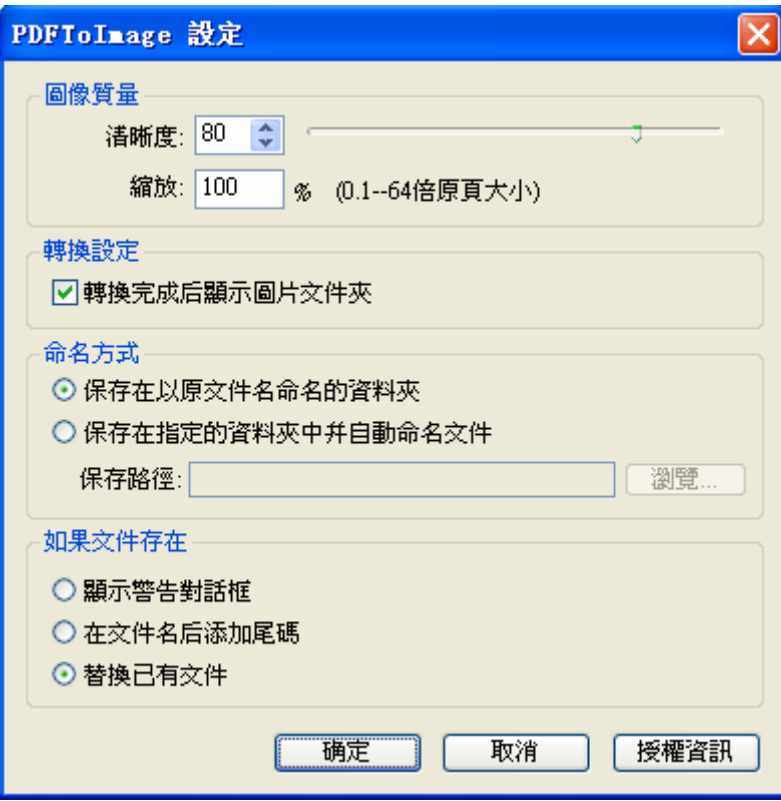

圖像品質清晰度:用來設置 PDF 頁面轉換後的圖像的清晰度,清晰度越高,圖像檔大 小越大,反之越小。

PDF 頁面縮放: 默認縮放比例是原頁大小的 0.1 到 64 倍, 但如果頁面長寬本身比較大 或者過小,其縮放的比例將受系統限制,有可能生成的圖片長寬縮放不到相應的比例。

轉換設置"轉換完成後顯示圖片檔夾":為了用戶使用方便,轉換完成後,系統可以自

動打開圖片所在檔夾,供用戶做其他操作。

#### 命名方式:

保存在以原檔案名命名的目錄: 將轉換後的圖像檔存儲在以原 PDF 檔案名命名的目錄 中。

保存在指定的檔夾中並自動命名檔:將轉換後的 PDF 檔存儲在用戶指定的目錄中,並 對新產生的圖像檔自動命名。

#### 如果檔已存在:

*顯示警告對話方塊*:防止將已存在圖像檔覆蓋。 存檔案名後添加尾碼:防止將已存在的圖像檔覆蓋,並自動在新圖像檔案名後添加尾碼。 替換已有文件:將已存在的圖像檔覆蓋。

授權資訊:為本軟體的授權註冊資訊。可參照本產品網站說明進行註冊啓動。

點擊按鈕 <mark>[3]</mark> 將運用以上設置資訊進行轉換,將 PDF 檔各個頁面轉成圖像檔到相應的 日錄中。

### 運行環境

本軟體支援 Acrobat 5 以上環境。

### 代理合作

誠征代理,歡迎加盟! 歡迎全球範圍內所有對 WorkPDF 的產品分銷有興趣的廠商加盟!

**WorkPDF** Http://www.workpdf.com MSN:workpdf@workpdf.com EMail:Support@workpdf.com 2003-2006 版權所有